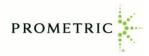

# How to Create Your Online Prometric Account and Schedule Your IRS Special Enrollment Examination Appointments

Before scheduling a Special Enrollment Examination appointment online, candidates must first create an account and a user profile in **Prometric's Candidate Management System (CMS).** 

The CMS includes online service tools to help you manage your test appointments and view the history of your Prometric testing events.

This user guide includes instructions for creating your CMS account and user profile, scheduling a testing appointment, and navigating your account.

If you need assistance, you may call Prometric's customer service line at 1-800-306-3926 (toll-free) or +1 443-751-4193 (toll), Monday through Friday, 8:00 a.m. to 9:00 p.m. Eastern time.

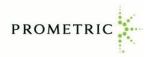

#### Creating a new CMS account or logging into an existing account

#### A Create your online account (first-time users)

Visit <u>https://www.prometric.com/SEE</u>, and select "Create an Account" From the Log in page, click on "Create Account"

| g in                                                    |                                                                | PROMETRIC |
|---------------------------------------------------------|----------------------------------------------------------------|-----------|
|                                                         | * Required field                                               |           |
| Log in to your Prometric ac                             | count                                                          |           |
| * Email address or Username                             | Don't have an account?<br>Create account                       |           |
| Forgot your email address or username                   |                                                                |           |
| * Password                                              | Register or apply for tests     Check your status     Schedule |           |
| Forgot password?                                        | Reschedule/Cancel                                              |           |
| * Eater the text from the image below<br><b>Control</b> | See your appointments     See your results                     |           |
| Log in                                                  |                                                                |           |

Provide the following information then click "Create account":

- o Username
- Email Address
- Confirm Email address
- o Password
- Re-enter password
- o Check the box that you have read and agree to the Prometric Data Privacy Policy
- Enter text from the image
- Click on "Create account"

Action Required: You will receive an account activation email. You must click the link provided in the email within 24 hours to complete your account creation. If you do not do this, after 24 hours you must recreate your account. After clicking the link in the email, you will be directed to the Log in page. Follow the instructions in section B below starting from the Log in page.

## B. Log into your account (existing users)

#### Visit <a href="https://www.prometric.com/SEE">https://www.prometric.com/SEE</a>, and select "Schedule"

From the Log in page, enter your username or email address, password, and text from the image. Then click "Log in".

| g in                                  |                                                                | PROMETRIC |
|---------------------------------------|----------------------------------------------------------------|-----------|
|                                       | * Required field                                               |           |
| Log in to your Prometric ac           | count                                                          |           |
| * Email address or Username           | Don't have an account?<br>Create account                       |           |
| Forgot your email address or username | Login to:                                                      |           |
| * Password                            | Register or apply for tests     Check your status     Schedule |           |
| Forgot password?                      | Schedule/Cancel     See your appointments                      |           |
| Enter the text from the image below   | See your results                                               |           |
| Log in                                |                                                                |           |

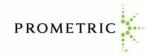

# C. Update your profile

(

After logging in to your account, add your **profile** information. Red asterisks indicate required fields and include:

- First name, middle name, last name
   Note: The name you enter into your profile must exactly match your government-issued ID
- Country (select from drop-down menu)
- Address, City, State/Province, and Postal Code
- Primary Phone Number
- Date of Birth (select month and day from drop-down menus then type the year)
- Preparer Tax Identification Number (PTIN)

If you do not wish to subscribe to email notifications, under "Subscription" move the circle to the left. Click "Save and continue"

| TESTS - TEST HISTOP                           | TY S FIND ANOTHER TEST                                     |                                        |
|-----------------------------------------------|------------------------------------------------------------|----------------------------------------|
|                                               |                                                            |                                        |
| rofile                                        |                                                            | Your Prometric ID: PRO-                |
| Your log in                                   |                                                            | * Required field                       |
| Usemane D                                     |                                                            |                                        |
|                                               |                                                            |                                        |
| • Email address (D                            |                                                            |                                        |
| Change possword                               |                                                            |                                        |
| Your Profile                                  |                                                            |                                        |
| IMPORTANT: The name you enter                 | er in your profile must exactly match the opproved identi- | fication you bring to the test center. |
| Parat Norme                                   | Middle Norve                                               | <ul> <li>Lost Norne</li> </ul>         |
| Southing                                      |                                                            |                                        |
|                                               |                                                            |                                        |
| Country                                       |                                                            |                                        |
| Address Line 1                                |                                                            |                                        |
|                                               |                                                            |                                        |
| Address Line 2 (Aportment No., Buil           | kling, Floor, etc)                                         |                                        |
| Address Line 3                                |                                                            |                                        |
| Address Line 4                                |                                                            |                                        |
| • Cny                                         |                                                            |                                        |
|                                               |                                                            |                                        |
| State/Province                                |                                                            |                                        |
| Postol Code                                   |                                                            |                                        |
|                                               |                                                            |                                        |
| Primary Phone Number                          | Extension                                                  |                                        |
| Secondary Phone Number                        | Extension                                                  |                                        |
|                                               |                                                            |                                        |
| Fax, Humber                                   |                                                            |                                        |
|                                               |                                                            |                                        |
| Dote Of Birth<br>Month                        | • Dray • Vecar                                             |                                        |
|                                               | •                                                          |                                        |
|                                               |                                                            |                                        |
| Note: This is additional profile in<br>* PTIN | formation requested by your test provider:                 |                                        |
| P0                                            |                                                            |                                        |
| Subscription                                  |                                                            |                                        |
| Subscribe to emoits                           |                                                            |                                        |

After providing your profile information, please review it for accuracy. You can access and update your profile page at any time by selecting "Profile" at the top of the webpage.

Note: once you have created your account, if you need to change your name, please call Prometric's customer service line at 1-800-306-3926 (toll-free) or +1 443-751-4193 (toll), Monday - Friday, 8:00 a.m. to 9:00 p.m. ET for assistance.

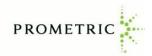

# **Candidate Account**

From the Candidate Account page, you can schedule a Special Enrollment Exam appointment, reschedule or cancel an existing appointment, and view your examination history.

- Examination parts that are available to schedule appear in the "Ready to schedule" section. See
   "Scheduling an appointment" on page 5 of this job aid for instructions.
- Examinations that have already been scheduled appear in the "Scheduled" section. To reschedule or cancel the appointment, click on the "Reschedule" or "Cancel" link beside the examination name and follow the prompts (the cancellation and rescheduling policy can be found in the Candidate Information Bulletin). Click on "Directions" link to obtain directions to the test center.
- To request a replacement confirmation email, select "More" under the applicable appointment then click "Resend Confirmation email".
- Click on the "Notifications" link in the upper right corner to view copies of prior email notifications from Prometric.
- PROMETRIC TESTS - TEST HISTORY SFIND ANOTHER TEST **Notifications** Ready to schedule Copies of notifications that Prometric sent to SEE Part 2 Businesses Scheduling Start Date: March 08, 2016 Schedule Testing Start Date: May 01, 2016 More v SEE Part 3 Representation, Practices & Procedures Schedule Scheduling Start Date: March 08, 2016 Testing Start Date: May 01, 2016 More 🗸 Scheduled 🗁 🗔 Do Not See Your Scheduled Test? SEE Part 1 Individuals Sunday, May 01, 2016 8:00 AM, Duration: 240 mins Reschedule Confirmation Number: 000000081071399 Cancel Directi Canton Crossing Tower 1501 South Clinton Street BALTIMORE More 🗸 Previous tests are in Test History Trusted Provider of Market Leading Test Development and Delivery Solutions
- See page 10 of this job aid for instructions to review your examination history.

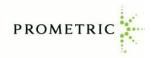

## Scheduling an appointment

To schedule a new appointment from the Candidate Dashboard:

• Click "Schedule now" next to the examination part you wish to schedule.

| TESTS - TEST HISTORY & FIND ANOTHER TEST                                                          | 전 Notifications<br>Copies of notifications that Prometric sent to<br>you |
|---------------------------------------------------------------------------------------------------|--------------------------------------------------------------------------|
| Part 2 Businesses uling Start Date: March 08, 2016 Schedule                                       | Copies of notifications that Prometric sent to                           |
| uling Start Date: March 08, 2016 Schedule                                                         |                                                                          |
|                                                                                                   |                                                                          |
| g Start Date: May 01, 2016                                                                        |                                                                          |
| Part 3 Representation, Practices & Procedures                                                     |                                                                          |
| uling Start Date: March 08, 2016 Schedule                                                         |                                                                          |
| g Start Date: May 01, 2016                                                                        |                                                                          |
| cheduled 🗆 Do Not See Your Scheduled Test?<br>Part 1 Individuals                                  |                                                                          |
| ay, May 01, 2016 8:00 AM, Duration: 240 mins Reschedule<br>rmation Number: 000000081071399 Cancel |                                                                          |
| ton Crossing Tower 1501 South                                                                     |                                                                          |
| e ~                                                                                               |                                                                          |
|                                                                                                   |                                                                          |
| tests are in Test History                                                                         |                                                                          |

- Read the Enrolled Agent Special Enrollment Exam (SEE) Information page, then click the green forward button.
- Read the Policy Notice and Personal Data Privacy Disclosure & Consent Information page (scroll down to see the entire page). You must confirm that you are at least 18 years of age and consent to the collection and processing of personal data before you can continue. Once you have checked both boxes, click the green forward button.
- Pre-approved Testing Accommodations Select "no" or "yes" as to whether you have been pre-approved by a Prometric representative for a testing accommodation (if you have not been pre-approved select "no") then click the green forward button. Testing accommodations, such as adaptive equipment or a sign language interpreter, guarantees equal opportunity for individuals with disabilities under the Americans with Disabilities Act (ADA). If you require testing accommodations for your testing appointment, please call 1-800-967-1139 to request a testing accommodations request packet BEFORE scheduling your appointment.

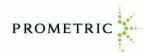

On the "Find a Test Center" screen:

- $_{\odot}$   $\,$  Verify the correct exam part is showing in the Test Selection field.
- $_{\odot}$   $\,$  Enter the address, city or zip code where you would like to schedule your exam.
- $\circ$  Enter start and end dates, then click green forward button.
  - Note: You must select an end date that is within two weeks of the start date.

# You cannot schedule an examination more than 6 months in advance.

|                      |                                                                          |          |                                                    |                                                   | and the state of the state of t |
|----------------------|--------------------------------------------------------------------------|----------|----------------------------------------------------|---------------------------------------------------|----------------------------------------------------------------------------------------------------|
| Scheduler            |                                                                          |          |                                                    | English                                           | PROMETRIC                                                                                                    |
|                      | est Center                                                               |          |                                                    |                                                   | Test Sponsor:<br>IRS Special Enrollmen<br>Examination<br>Program Name:                                                                                                    |
|                      | ter your preferred location and dat<br>ion and date range can be updated |          |                                                    | rned are not suitable to your schedule.           | IRS Special Enrollmen<br>Examination                                                                                                    |
|                      | Ig For SEE Part 1 Individuals                                            |          |                                                    |                                                   | Exam Name:<br>SEE Part 1 Individuals                                                                                                    |
| Start Date           | 2                                                                        |          | End Date                                           |                                                   |                                                                                                    |
| 02/15/2              | 020                                                                      | <u> </u> | 02/15/2020<br>Note: You must select an end date th | hat is within 2 weeks of the selected start date. |                                                                                                    |
| $\overline{\bullet}$ |                                                                          |          |                                                    | $\bigcirc$                                        |                                                                                                    |
|                      |                                                                          |          |                                                    |                                                   |                                                                                                    |

- A listing of test center locations, with available dates, will appear on your screen.
- $\circ$   $\,$  Click on the date that you want to schedule your exam.
- Once you select the date, click on the time that you want to schedule your exam.
- Then click the green forward button.

| Pro Scheduler                                                                                        | Eng | lish v PROMETRIC                                                                                                    |
|----------------------------------------------------------------------------------------------------|-----|----------------------------------------------------------------------------------------------------|
| chedule Appointment<br>SEE Part 1 Individuals Lees Summit, MO 9 02/15/2020 - 02/15/2020 × 🖨          |     | Test Sponsor:<br>IRS Special Enrollment Examination<br>Program Name:<br>IRS Special Enrollment Examination                                       |
| Sort By : Closest Test Center   MortEss SUMMUT - 0705 : Kansa City, Lees Summit, 1205 NE RICE RD USA |     | Exam Name:<br>SEE Part 1 Individuals<br>Test Center Location:<br>Kansas City - Lees Summit<br>Test Date:<br>15 FEB 2020<br>Test Time:<br>8:00 AM |

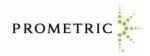

- Verify all appointment information is correct:
  - Personal Details
  - Appointment Details
  - Payment Details (fee)
- Check the box and enter your mobile telephone number, if you would like to receive a SMS/text message reminder about your scheduled exam. Note: Data rates may apply.
- Click the green forward button

Note: You have 15 minutes to schedule your exam. If time expires you will need to start the scheduling process from the beginning.

| -) → C û                                                                                 | ☑ ▲ https://proscheduler.prometric.com/scheduling/confirmation                                                                                 |            | III\ 🖽 📽                                                                                                    |
|------------------------------------------------------------------------------------------|----------------------------------------------------------------------------------------------------|------------|----------------------------------------------------------------------------------------------------|
| Pro Scheduler                                                                            | You have 14:15 minutes to complete your appointment.                                                                                           | Englis     | h 👻 PROMETRIC                                                                                                    |
| Personal Details Name: Address: Phone: Email: Appointment Detail FEB Kansas G 15 Exame S | w and click 'Complete Appointment' to complete your transaction.                                                                               |            | Test Sponsor:<br>IRS Special Enrollment Examination<br>Program Name:<br>IRS Special Enrollment Examination<br>Exam Name:<br>SEE Part 1 Individuals<br>Test Center Location:<br>Kansas City - Lees Summit<br>Test Date:<br>15 FEB 2020<br>Test Time:<br>8:00 AM |
|                                                                                          | Total Duration: 4 hr. 0 min.                                                                                                    |            |                                                                                                    |
| Payment Details                                                                          | Price                                                                                                    |            |                                                                                                    |
| 1. Exam: SEE Part 1 Ir<br>Exam fee:                                                      | dividuals                                                                                                    |            |                                                                                                    |
| Send me an SMS/Text r                                                                    | ressage reminder for this appointment (Text messaging fee may apply)                                                                           |            |                                                                                                    |
| Country<br>UNITED STATES                                                                 | Mobile Phone Number                                                                                                    |            |                                                                                                    |
| Prometric has a firm o<br>your permission.                                               | commitment to protecting your privacy. We will not disclose, to third parties, any specific personal identifying information about you without |            |                                                                                                    |
| $\overline{\bigcirc}$                                                                    |                                                                                                    | $\bigcirc$ |                                                                                                    |
|                                                                                          |                                                                                                    |            |                                                                                                    |

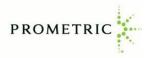

• Complete the payment information screen, then click "Complete Appointment" button.

| -)→ C' û                                                                                                    | 🖸 🔒 https://                                                                                    | prosche     | duler.prometric.com/sc | heduling/payment           |                                                                   | 67% … 🛛 ☆                                           | lii\ 🗊 🔹                                                                                                    |
|----------------------------------------------------------------------------------------------------|-------------------------------------------------------------------------------------------------|-------------|------------------------|----------------------------|-------------------------------------------------------------------|-----------------------------------------------------|----------------------------------------------------------------------------------------------------|
| ro Scheduler                                                                                                    |                                                                                                 |             | You have 1             | 44 minutes to complete y   | our appointment.                                                  | E                                                   | nglish PROMETRIC                                                                                                    |
| Test Cent<br>1205 NE 1<br>SUMMIT<br>2005 NE 1<br>800 AM<br>Promotion<br>Voucher<br>Payment C<br>Noucher<br>Payment C<br>* Indicate<br>Vaca<br>* First N | NICE RD, LEES<br>MO, 64066, USA<br>nent Details<br>20<br>ard Details<br>s required field<br>ame | Exan<br>SEE | You have 1             | Af minutes to complete y   | our appointment.                                                  | Price                                               | Inglish V PROMETRIC PROGRAMMENT Special Envolument Examinatic Program Name:<br>IIIS Special Envolument Examinatic IIIS Special Envolument Examinatic Step Part Individuals Test Center Location:<br>Kanasa City - Lees Surmit Test Date<br>15 FB 2020<br>Test Time:<br>800 AM |
|                                                                                                    | Card Number                                                                                     | ~           | Expiration Year        | *                          |                                                                   |                                                     |                                                                                                    |
| * Securit                                                                                                    | y code                                                                                          |             |                        |                            |                                                                   |                                                     |                                                                                                    |
|                                                                                                    |                                                                                                 |             |                        |                            | d in the amount listed above. I<br>nsaction by clicking 'Complete | understand that this is a one-time<br>Appointment'. |                                                                                                    |
|                                                                                                    | the "Complete Appo<br>forth by your sponso                                                      |             |                        | o all terms and conditions | related to payments, reschedu                                     | es, cancellations, refunds and oth                  | er                                                                                                    |
| ~                                                                                                    |                                                                                                 |             |                        |                            |                                                                   | Complete Appointment                                |                                                                                                    |

• The "Appointment Summary" page will appear, and you will receive an appointment confirmation email. From this page you can print an appointment confirmation or print a receipt.

| P IRS Special Enrollmen               | at Examine × ProScheduler - Appointment Scherl × +                                    |                    |                                     | - a ×                                                                                                    |
|---------------------------------------|---------------------------------------------------------------------------------------|--------------------|-------------------------------------|----------------------------------------------------------------------------------------------------|
| ← → ♂ ŵ                               | 🛛 🗎 https://proscheduler.prometric.com/schedulin                                      | ng/confirmation    | 67% … 🖂 🕁                           | lin @ © ≡                                                                                                  |
| Pro Scheduler                         |                                                                                       |                    | En                                  | glish PROMETRIC                                                                                            |
| Appointment Su                        |                                                                                       |                    | Print Confirmation Receip           | Test Sponsor:<br>IRS Special Enrollment Examination<br>Program Name:<br>IRS Special Enrollment Examination |
| O Appointment Confi                   |                                                                                       |                    |                                     | Exam Name:                                                                                                 |
| Confirmation Number:                  |                                                                                       |                    |                                     | SEE Part 1 Individuals<br>Test Center Location:                                                            |
| A confirmation email I<br>Personal I  |                                                                                       |                    |                                     | Kansas City - Lees Summit                                                                                  |
| Name:<br>Address:<br>Phone:<br>Email: | Report Report<br>1980 - 1 Fann<br>Reconstruction                                      |                    |                                     | Test Date:<br>15 FEB 2020<br>Test Time:<br>8:00 AM                                                         |
| Appointm                              | nent Details                                                                          |                    |                                     |                                                                                                    |
| FEB                                   | Kansas City - Lees Summit on Sat, 02/15/2020 at 8:00 AM                               | Status: Schedu     | led                                 |                                                                                                    |
| 15                                    | Exam: SEE Part 1 Individuals Durat<br>1205 NE RICE RD, LEES SUMMIT, MO, 64086,<br>USA | tion: 4 hr. 0 min. |                                     |                                                                                                    |
|                                       |                                                                                       | Total D            | uration: 4 hr. 0 min.               |                                                                                                    |
| Payment I                             | Details                                                                               |                    |                                     |                                                                                                    |
|                                       |                                                                                       |                    | Price                               |                                                                                                    |
| 1. Exam: 5<br>Exam                    | SEE Part 1 Individuals<br>fee:                                                        |                    |                                     |                                                                                                    |
|                                       |                                                                                       | Click here         | to return to your referring website |                                                                                                    |
|                                       |                                                                                       |                    |                                     |                                                                                                    |
| Trusted Provider of Marke             | et Leading Test Development and Delivery Solutions                                    |                    | Career Opportu                      | nities   Terms   Ethics   ©2020 Prometric                                                                  |

Review your appointment confirmation email immediately to confirm the correct exam part, date, time, and test center location was scheduled. Notify Prometric at 1-800-306-3926 (toll-free) or +1 443-751-4193 (toll), Monday through Friday, 8:00 a.m. to 9:00 p.m. Eastern Time to make anycorrections.

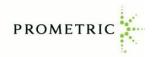

## **Rescheduling or Cancelling an Appointment**

Go to <u>www.prometric.com/SEE</u> and click on the Reschedule/Cancel link, under Actions, on the left side of the screen.

- Log in to your account
- Examinations that have already been scheduled appear in the "Scheduled" section at the bottom of the screen. To reschedule or cancel the appointment, click on the "Reschedule" or "Cancel" link beside the examination name (the cancellation and rescheduling policy can be found in the Candidate Information Bulletin).

| Saturday, February 15, 2020 8:00 AM, Duration: 240 mins<br>Confirmation Number: | Reschedule<br>Cancel |
|---------------------------------------------------------------------------------|----------------------|
| Kansas City - Lees Summit 1205 NE PDirections<br>RICE RD LEES SUMMIT            |                      |
| More 🗸                                                                          |                      |
| rious tests are in Test History                                                 |                      |

- Enter up to the first four characters of your last name and hit the "Submit" button.
- Click the checkbox next to the exam you want to reschedule or cancel.
- Click the "Reschedule" or "Cancel" button at the bottom of the screen.

| ← → ♂ û               | A https://proscheduler.prometric.com/scheduling/appc                                                                                                    | ointmentsearch 67% ···· 🕞 🟠 | 7 Ⅲ\ 🖸 📽 Ξ                                                                                                    |
|-----------------------|----------------------------------------------------------------------------------------------------|-----------------------------|----------------------------------------------------------------------------------------------------|
| Pro Scheduler         |                                                                                                    |                             | English PROMETRIC                                                                                                    |
| Sear<br>Enter<br>Exam | In for an existing appointment<br>your confirmation number<br>up to first 4 characters of Last Name                                                                                                    | Submt                       | Test Spensor:<br>IPS Special Evrollment Examination<br>Program Name:<br>IPS Special Forollment Examination<br>Exam Name:<br>SEP For 11 Individual:<br>Test Center Location:<br>Kensor CPJ - Les Summit<br>Test Date:<br>1518 200<br>Test Time:<br>8:00 AM |
|                       | Kamasa City - Lees Summit on Sat, 02/15/2020 at 8:00 AM     Gandidate Name:     Exam: SEE Part 1 Individuals     Toom: SEE Part 1 Individuals     Toom: SEE Part 1 Individuals     Toom: SEE SUMMIT,     MISSOURI, 64086, USA     dance with the policies and procedures set forth by your sponsoring organ     a fee, you will be notified of the amount prior to providing a method of p |                             | ent.                                                                                                    |
|                       | Reschedu                                                                                                    | ule                         |                                                                                                    |

- **If rescheduling**, proceed to the select test center location, date, and appointment time that you want to reschedule your exam. Pay any fees, if applicable.
- **If cancelling**, review the information on the Cancellation Verification screen, and confirm you want to cancel by clicking the "Yes, I want to cancel my appointment" button.

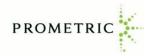

## Viewing Test History

From this section of the Candidate Dashboard, you can view your examination history and test results from the previous two years. **Test results will be available 24 hours after you create your account.** 

|                                                                           | SPROFILE C+ LOG OUT                                   |
|---------------------------------------------------------------------------|-------------------------------------------------------|
| TESTS + TEST HISTORY ) FIND ANOTHER TEST                                  | PROMETRIC                                             |
| Test History 🗖 Do Not See Your Test Result?                               | Copies of notifications that Prometric sent to<br>you |
| SEE PART 3 REPRESENTATION, PRACTICE & PROCEDURES                          |                                                       |
| Friday, November 06, 2015 7:00 AM<br>Confirmation Number: 000000009321326 |                                                       |
| See your results: FAILED                                                  |                                                       |
| More 👻                                                                    |                                                       |
| SEE PART 1 INDIVIDUALS                                                    |                                                       |
| Tuesday, December 01, 2015 0:00 AM<br>Confirmation Number: 00000009322336 |                                                       |
| See your results: Pending                                                 |                                                       |
| More ~                                                                    |                                                       |
|                                                                           |                                                       |
|                                                                           |                                                       |
| sted Provider of Market Leading Test Development and Delivery Solutions   |                                                       |

• Log into your account and click on "Test History"